## Insert, Update, Delete Data in MySQL using AngularJS with PHP

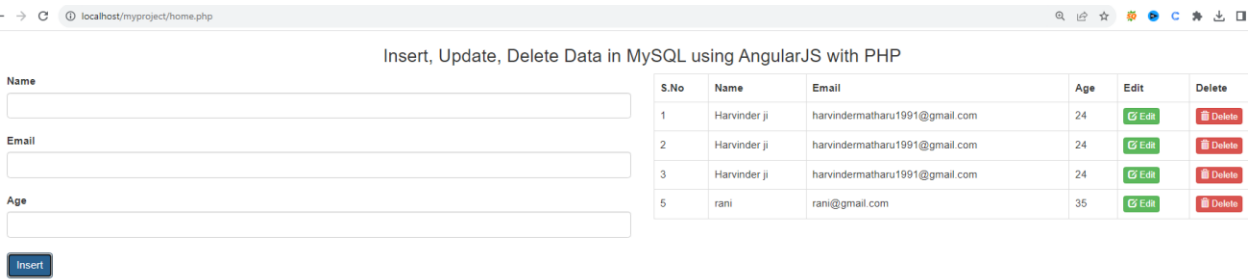

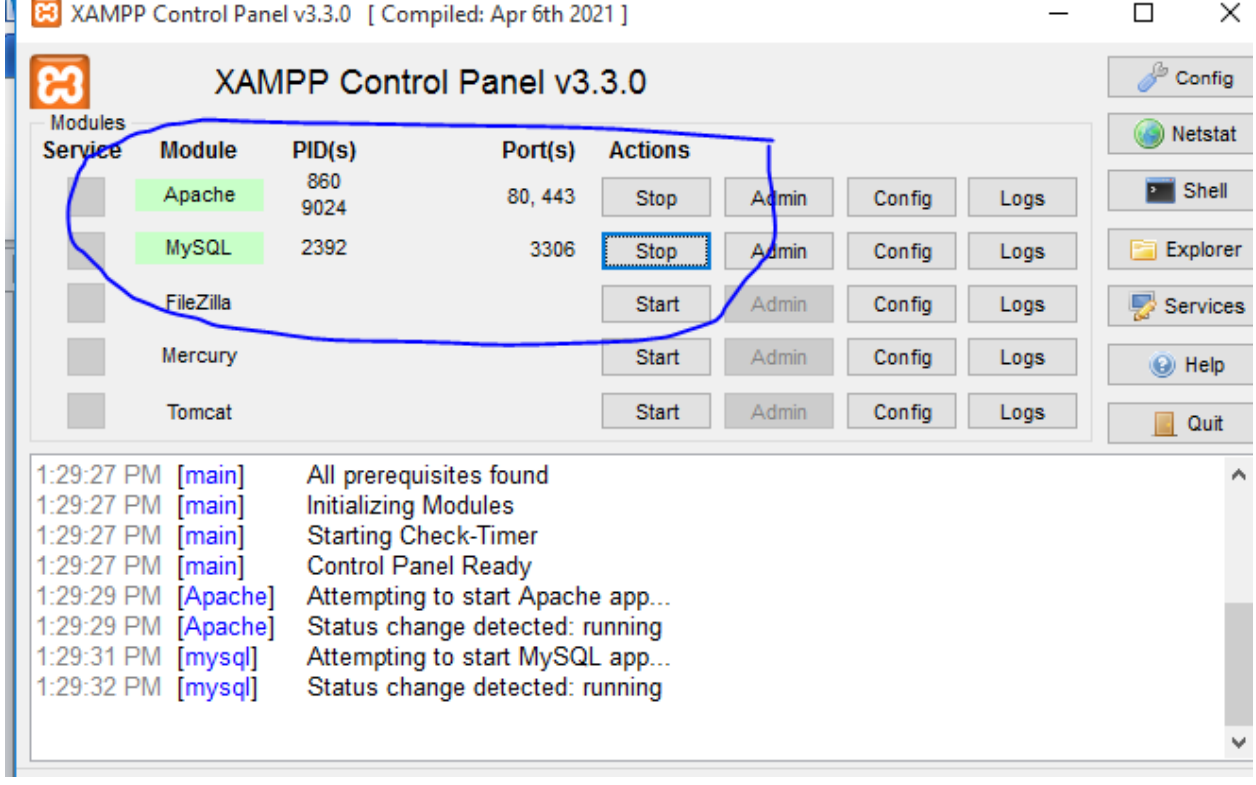

# Step 1:- start your xampp and start apache and mysql

After it open your browser and type following

localhost/phpmyadmin and create table as shown below

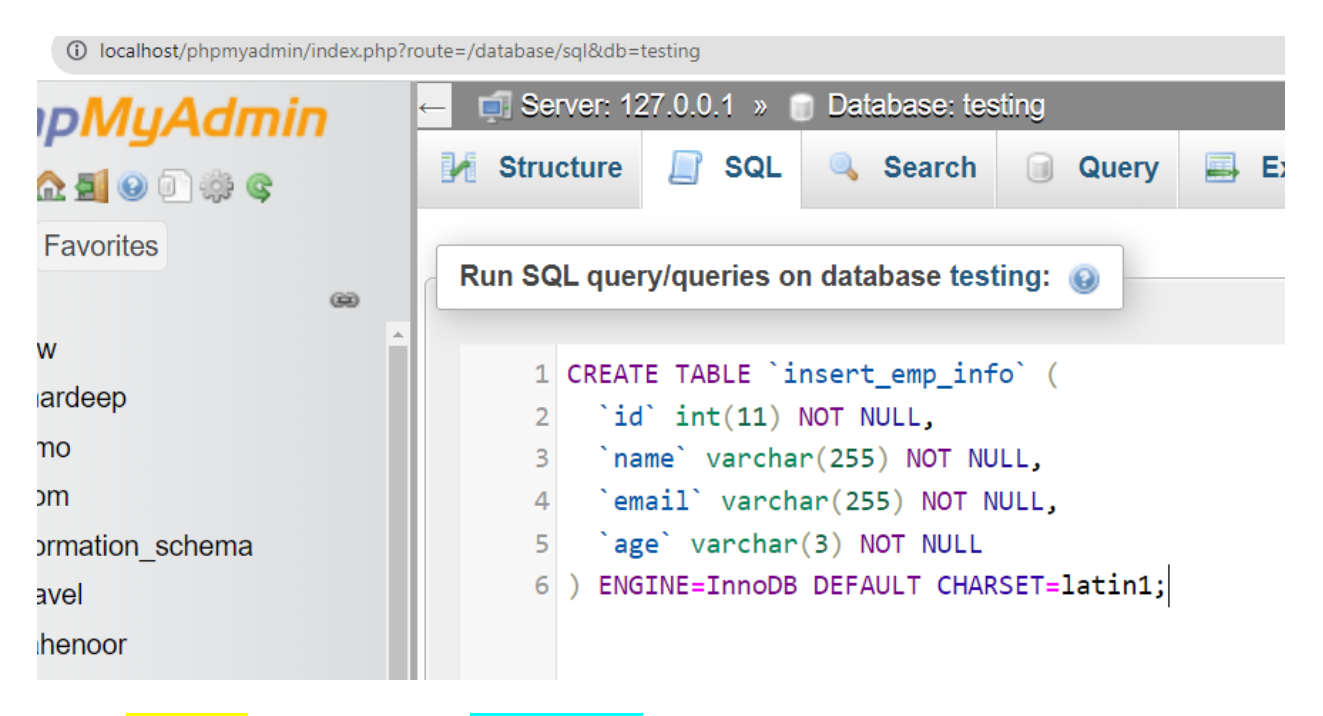

create **myproject** folder inside your xampp/htdocs folder as shown below :-

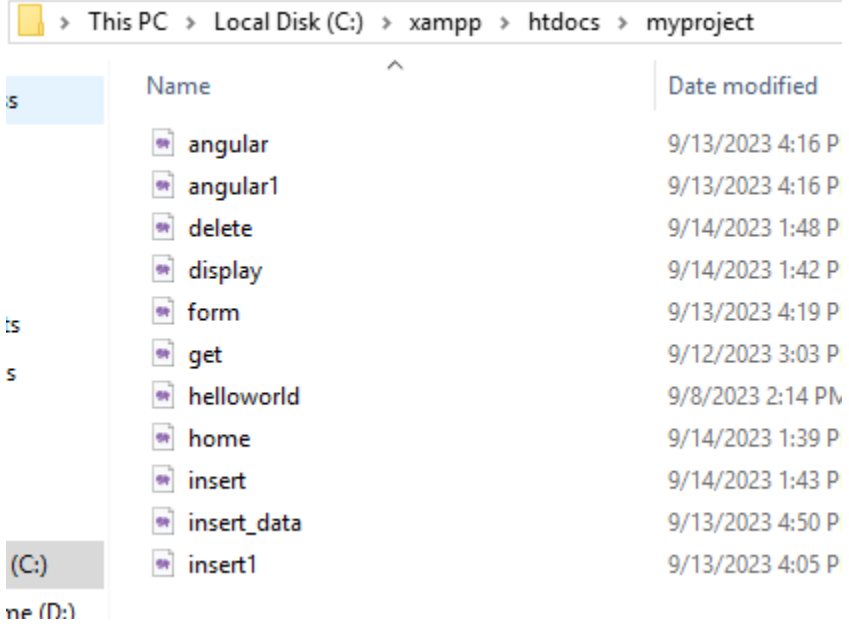

home.php file code :-

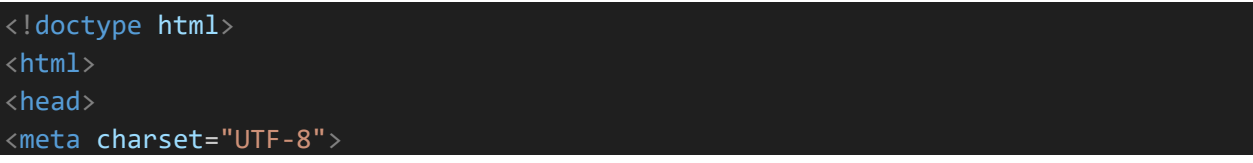

```
<title>SoftAOX | Insert, Update, Delete Data in MySQL using AngularJS with 
PHP</title>
<link
href="https://maxcdn.bootstrapcdn.com/bootstrap/3.3.7/css/bootstrap.min.css"
rel="stylesheet">
<script
src="http://ajax.googleapis.com/ajax/libs/angularjs/1.4.8/angular.min.js"></scrip
t>
</head>
<body>
<div class="col-md-12">
    <h3 align="center">Insert, Update, Delete Data in MySQL using AngularJS with 
PHP</h3><div ng-app="sa app" ng-controller="controller" ng-init="show data()">
         <div class="col-md-6">
                 <label>Name</label>
              <input type="text" name="name" ng-model="name" class="form-control">
              \langlebr/><label>Email</label>
              <input type="text" name="email" ng-model="email" class="form-
control">
             \langle br / \rangle<label>Age</label>
              <input type="text" name="age" ng-model="age" class="form-control">
              \langle br / \rangle<input type="hidden" ng-model="id">
              <input type="submit" name="insert" class="btn btn-primary" ng-
click="insert()" value="{{btnName}}">
         \langle/div\rangle<div class="col-md-6">
              <table class="table table-bordered">
                  <tr>
                       <th>S.No</th>
                       <th>Name</th>
                       <th>Email</th>
                       <th>Age</th>
                       <th>Edit</th>
                       <th>Delete</th>
                  \langle/tr>
                  <tr ng-repeat="x in names">
                       \langle \text{td}\rangle{{x.id}}\langle \text{td}\rangle\langle \text{td}\rangle{{x.name}}\langle \text{td}\rangle\langle \text{td}\rangle{{x.email}}\langle \text{td}\rangle<br><td>{x.\text{age}}<t>dx</math><td>
```

```
<button class="btn btn-success btn-xs" ng-
click="update data(x.id, x.name, x.email, x.age)">
                              <span class="glyphicon glyphicon-edit"></span> Edit
                          </button>
                     \langle t \rangle<td>
                          <button class="btn btn-danger btn-xs" ng-
click="delete_data(x.id )">
                              <span class="glyphicon glyphicon-trash"></span>
Delete
                          </button>
                     \langle/td\rangle\langle/tr>
             </table>
        \langle/div\rangle\langle/div\rangle</div>
<script>
var app = angular.module("sa_app", []);
app.controller("controller", function($scope, $http) {
    $scope.btnName = "Insert";
    $scope.insert = function() {
        if ($scope.name == null) {alert("Enter Your Name");
        \} else if ($scope.email == null) {
             alert("Enter Your Email ID");
        } else if ($scope.age == null) {
             alert("Enter Your Age");
        } else {
             $http.post(
                 "insert.php", {
                     'name': $scope.name,
                     'email': $scope.email,
                     'age': $scope.age,
                     'btnName': $scope.btnName,
                     'id': $scope.id
                 }
             ).success(function(data) {
                 alert(data);
                 $scope.name = null;$scope. email = null;$scope age = null;$scope.btnName = "Insert";
                 $scope.show_data();
             });
```

```
}
    }
    $scope.show data = function() {
        $http.get("display.php")
            .success(function(data) {
                $scope.names = data;
            });
    }
    $scope.update data = function(id, name, email, age) {
        $scope.id = id;$scope.name = name;
        $scope. email = email;$scope.age = age;$scope.btnName = "Update";
    }
    $scope.delete data = function(id) {
        if (confirm("Are you sure you want to delete?")) {
            $http.post("delete.php", {
                    'id': id
                })
                .success(function(data) {
                    alert(data);
                    $scope.show_data();
                });
        } else {
            return false;
        }
    }
});
</script>
</body>
</html>
```
### And step 2:-

Create code for insert.php file :-

```
<?php
$conn = mysqli_connect("localhost", "root", "", "testing");
$info = json_decode(file_get_contents("php://input"));
    $name = mysqli real escape string($conn, $info->name);
    $email = mysqli_real_escape_string($conn, $info->email);
    $age = mysqli_real_escape_string($conn, $info->age);
```

```
$btn_name = $info->btnName;
   if ($btn name == "Insert") {
       $query = "INSERT INTO insert_emp_info(name, email, age) VALUES ('$name', 
'$email', '$age')";
       if (mysqli_query($conn, $query)) {
            echo "Data Inserted Successfully...";
       } else {
            echo 'Failed';
       }
    }
   if ($btn name == 'Update') \{$id = $info->id;$query = "UPDATE insert_emp_info SET name = '$name', email = '$email', 
age = '§ age' WHERE id = '§ id'";if (mysqli_query($conn, $query)) {
            echo 'Data Updated Successfully...';
        } else {
           echo 'Failed';
       }
    }
?>
```
## Step 3:-

#### Display .php file code :-

```
<?php
$conn = mysqli_connect("localhost", "root", "", "testing");
$output = array();$query = "SELECT * FROM insert_emp_info";
$result = mysqli query({$conn, $query};if (mysqli_num_rows($result) > 0) {
   while ($row = mysqli_fetch_array($result)) {
        $output[] = $row;}
    echo json_encode($output);
}
?>
```
Step 4:-

Delete.php file code :-

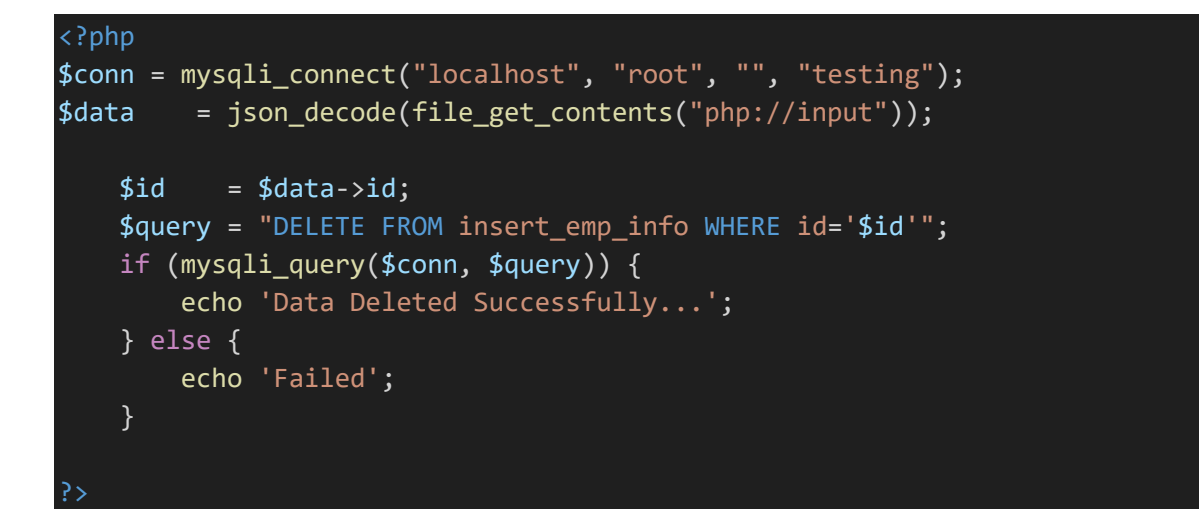

#### Output:- open browser type

### localhost/myproject/home.php

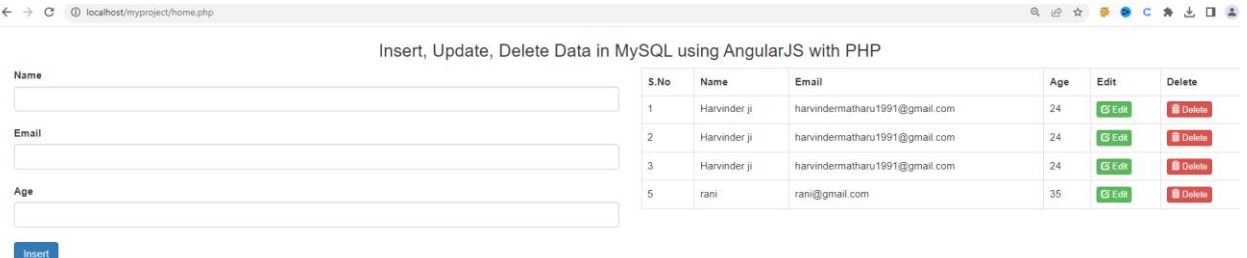